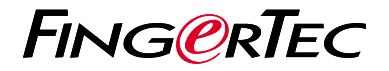

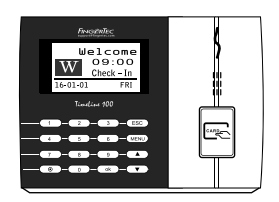

TimeLine 100

# **Descripción General del Terminal**

# **Descripción General del Terminal**

### **SPANISH**

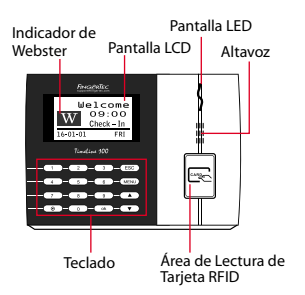

# **Guía de Inicio Rápido**

La Guía de Inicio Rápido está diseñado para proporcionar al usuario con instrucciones sencillas sobre cómo configurar la fecha/hora y la comunicación del terminal, así como para llevar a cabo la inscripción y verificación de huella digital y tarjeta. Para más detalles sobre otros temas de gestión de terminales, consulte el manual de usuario del hardware del terminal disponible en el paquete o en línea en

*• http://user.fingertec.com/user-guide.html*

## **Configurar La Fecha y Hora**

- 1. Pulse Menú, vaya a Opciones y seleccione Opciones del Sistema.
- 2. Seleccione Fecha/Hora, introduzca el valor correcto y pulse OK para guardar las configuraciones.

## **Registrar Usuarios de Tarjeta**

- 1. Pulse Menú, vaya a Gestión de Usuarios y seleccione Registrar Usuario. Seleccione Registrar RFID y pulse OK cuando vea Nuevo Registro?
- 2. Ingrese un ID de Usuario, y pase la tarjeta en el área de lectura hasta que se muestre la ID de Tarjeta en la pantalla. Pulse OK para quardar.

#### **3 Configuraciones de Comunicación**

#### Pulse Menú >

**1**

**2**

Opciones > Opc COM > Establecer valor IP/ Máscara de Subred/ Puerta de Enlace / ID de Dispositivo >

- OK para guardar >
- 

Valor por defecto: Dirección IP - 192.168.1.201 Máscara de subred - 255.255.255.0 Gateway - 192.168.1.1 ID de Disp - 1 Contraseña - 0

Reiniciar para aplicar los cambios.

# **Software Hoja de Ruta**

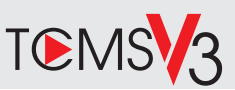

# **1 2**

### **La Activación en Línea**

Utilice el número de serie del terminal para activar el software en línea.

Póngase en contacto con su distribuidor local o *support@ fingertec.com* si usted requiere la activación del software fuera de línea.

### **Descarga de software / Guías de usuario**

Disponible en línea en *https://product.fingertec.com/userguide.php*

## **Descripción General de Sistema**

### Gestión de Usuarios

Agregar,borrar,editar y gestionar la información del usuario y los registros de transacciones.

### Configuración de Cálculo de Asistencia

Las normas de asistencia y fórmulas de cálculo deben ser averiguados para obtener reportes de asistencia correctos.

#### Descargar los registros de asistencia desde los terminales Recuperar los registros de transacciones almacenados en los terminales en el servidor.

Comprobar y editar los registros de asistencia Revisar los registros y editar / insertar / comprobar registros faltantes.

> Generar informes de asistencia Generar informes profesionales y presentables para el análisis

#### Exportar registros de asistencia para la nómina o el software de 3ª parte

Integrar los registros de asistencia recuperados de los terminales FingerTec a un software/ una nómina de tercera parte pertinente.

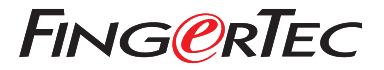

© 2020 Timetec Computing Sdn Bhd.All rights reserved • 062020